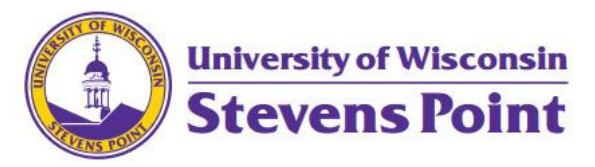

# Name Change Procedures for Departments, Units, Centers or the Equivalent

Approved by Chancellor/Vice Chancellors on 5/12/2022

## STEP ONE – Request Name Changes (includes departments, units, centers or equivalent)

- 1. Written Request change sent to Director/Dean
	- i. Provide a brief rationale for the change.
	- ii. Provide a list of areas impacted by name change with additional information listed below:
		- New / Proposed
			- a) Effective Fiscal Year
			- b) Proposed New Organizational ID (e.g., UDDS)
			- c) Department Name

Change Current

- a) Effective Date
- b) Organizational ID (e.g., UDDS)
- c) Old Department Name
- d) New Department Name
- Inactivate
	- a) Organizational ID (e.g., UDDS)
	- b) Department Name
- 2. Director / Dean will submit to divisional Vice Chancellor for review.
- 3. Vice Chancellors/Chancellor discuss and make recommendation.

## STEP TWO – Upon Approval, Requestor Next Steps

1. Upon approval, the requested will need to make the following notifications to General Ledger, Human Resources, Information Technology.

#### General Ledger

- 1. Email to General Ledger asking for description change in Chart of Accounts
	- a) Provide the specific department and/or project ID(s) that need to be updated and when the change is effective
- 2. General Ledger will initiate all applicable updates in the following systems:
	- a) SFS (description limited to 30 characters)
	- b) E-Reimbursement > EX Approver table (this applies to manager name changes)
	- c) ShopUW+ (utilizes the EX Approver table)
	- d) WISER (updates in SFS are reflected in WISER overnight)

#### Human Resources

- 1. Email Human Resources for HRS department name changes (limited to 30 characters, CAPS)
- 2. HR will complete UW‐Shared Services form and submit for approvals

### Information Technology

- 1. DIMS request on the *Manager Dept Info* page (limited to 64 characters, prefer 30)
- 2. Submit IT Workorder in Ivanti to update following:
	- a) Email Resources email accounts, distribution lists, Groups
		- Active Directory assets
		- Several different areas of documentation
		- DIMS information DFS (shared folders)
	- b) Printer names and queues
	- c) Workstation Names
	- d) Web Pages/Sharepoint

## STEP THREE ‐ UWSP‐ General Notification

1. Requester submits a University Communications/Campus Announcement alerting the campus community to the approved change.